## ProQuest Includes online newspapers

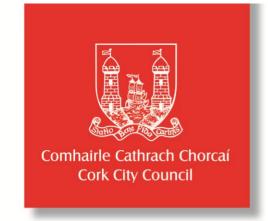

- corkcitylibraries.ie
- Select Online and then select Explore Online.
- Select ProQuest.
- Enter the barcode from the back of your library card and **Log in.**

## Basic Search

- Type in your search term, for instance, childhood obesity, and click search icon to the right.
- Use the menus on the left to narrow your search results by date, publication, location and language.
- Click on Full Text to read an article.
- Use the commands to the right of the article to email, print and save.

## Publication search

- Choose Publications and click View Title Only.
- Enter the publication title.
- You may also choose from the alphabetical list along the top.

If you have any queries: <a href="https://support.proquest.com/submitcase">https://support.proquest.com/submitcase</a>

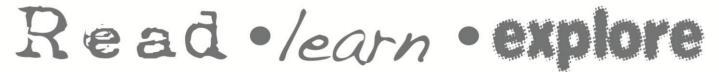

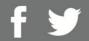

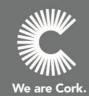